## **Profile Visits**

Here's a nice little feature you can quickly add to your Profile pages. I'm sure it's something your active members will love:

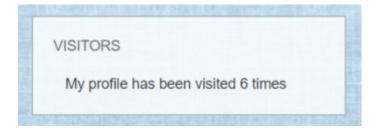

Many thanks to @netneeds on the Boonex Forum for the PHP code snippet. Although composed in 2013, it works fine on my 7.3.4 site.

## **Activating PHP Blocks**

By default, Dolphin comes with Text and HTML Blocks, but PHP blocks must be activated.

Enter this line in your web browser:

## http://www.yoursite.com/administration/pageBuil der.php?action\_sys=addCodeBlock

You should receive the reply:

{"result":"ok"}

(Thanks to @Nathan Paton for the code.)

## **Create a PHP Block**

Go to **/Admin/Builders/Pages Builder/** and select **Profile** from the Drop Down List.

When you reach the Page Builder Profile Page, look for **Samples** towards the bottom left. There you will see the following blocks:

RSS Feed HTML Block Text Block PHP Block - This is the new block you created above.

| + Ads          | ++ Friends | + Joined Events    | + Joined Groups |
|----------------|------------|--------------------|-----------------|
| + Photo Albums | + Pols     | + Profile Comments | + Profile Photo |
| + PHP Block    | + RSS Feed | ++ HTML Block      | ++ Text Block   |

Click and drag the PHP block to the top of the left column. (This is only a suggestion, you may prefer to place it elsewhere.)

| Active Blocks   |                        |
|-----------------|------------------------|
|                 |                        |
|                 |                        |
|                 |                        |
|                 | Column 2 (28.1%/320px) |
|                 | + PHP Block (1)        |
|                 | ++ Profile Photos      |
|                 | ++ Actions             |
|                 | Friend Request         |
|                 | Admin Controls         |
|                 |                        |
|                 | + Rate Profile         |
| /               |                        |
| Inactive Blocks | 3                      |
| ++ Ads          | +++ Friends            |
| + Photo Albums  | + Polls                |
| Samples         |                        |
| + PHP Block     | + RSS Feed             |
|                 |                        |

Click the PHP Block (1) over the blue writing to open the Block Dialog and fill out the following details:

|     | BLOCK ×                                                                                                    |
|-----|----------------------------------------------------------------------------------------------------|
|     | Type<br>PHP Block                                                                                                    |
|     | Description<br>Simple PHP Block                                                                                                    |
|     | * Caption Lang Key                                                                                                    |
| (2) | Visitors                                                                                                    |
|     | * Design Box Layout                                                                                                    |
|     | Box (title, padding)                                                                                                    |
| (3) | Visible For<br>☐ Guest  ✓ Member                                                                                                    |
| (4) | global \$site;       See Next Page         global \$aPreValues;       For Code to          global \$p_arr;       For Code to          \$Memb = (int)\$p_arr['ID'];       Go here. |
|     | \$arr = db_arr("SELECT `Views` FROM                                                                                                    |
| (5) | SAVE DELETE                                                                                                    |

- (2) You can use any title You like here.
- (3) Uncheck **Guests** if you don't wish guests to see this information
- (4) Cut and paste the following code: It must be accurate, so please don't alter it unless you know what you're doing:

// --- Code Begin

```
global $site;
global $aPreValues;
global $p_arr;
$Memb = (int)$p_arr['ID'];
$arr = db_arr("SELECT `Views` FROM
`Profiles` WHERE `ID` = '$Memb'");
$MemViews = $arr['Views'];
```

```
if ( $MemViews > 0 )
{echo {echo
"<br>>&nbsp;&nbsp;&nbsp;My profile
has been visited $MemViews times";}
```

// — Code End

(5) Click Save when done.

Clear the site **Cache.** It's not always necessary, but it helps avoid frustrating failures.

Now go to your profile to see the results of five minutes work. It's a great addition to your member's profiles.

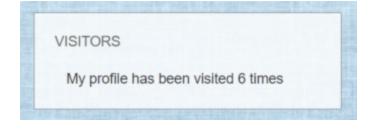